How to obtain access for a preceptor to the School of Medicine and Health Sciences Library

1. Have preceptor go to the SMHS library website. On the right hand column select "**services**", and then the drop down menu for "**Apply for a library Account".**

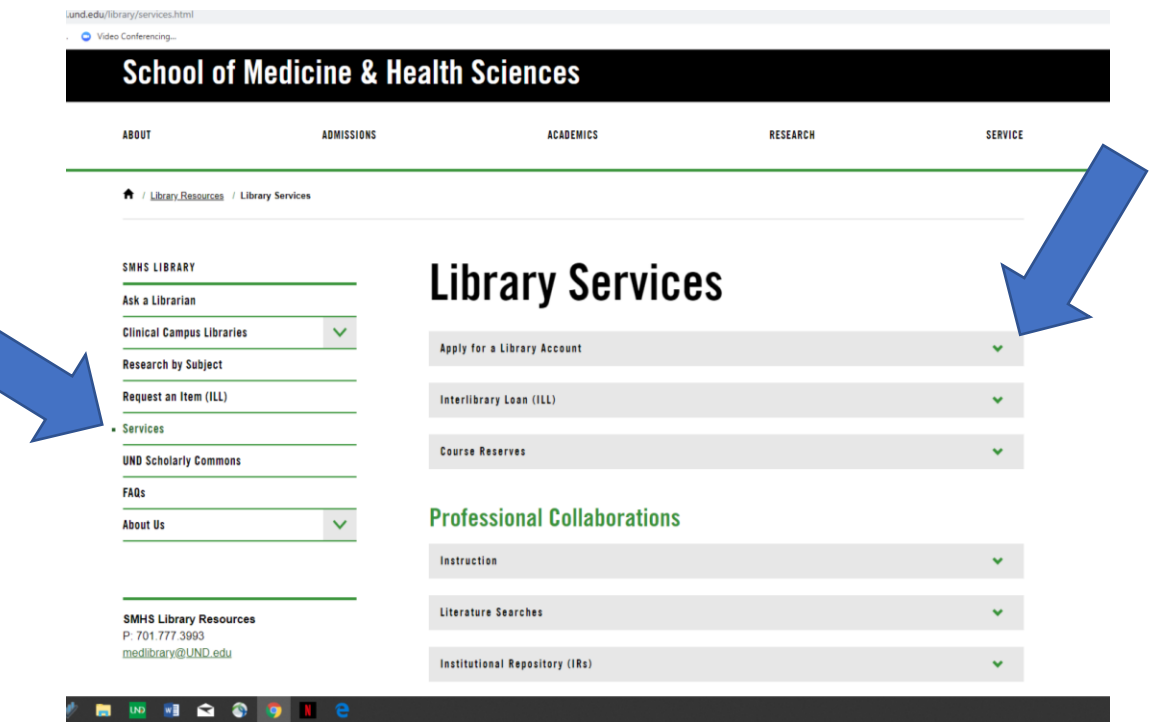

2. Complete the application with Name, email, and affiliation. (I have been selecting other for affiliation as CNPD wasn't a choice on the drop down menu). Click **Submit**.

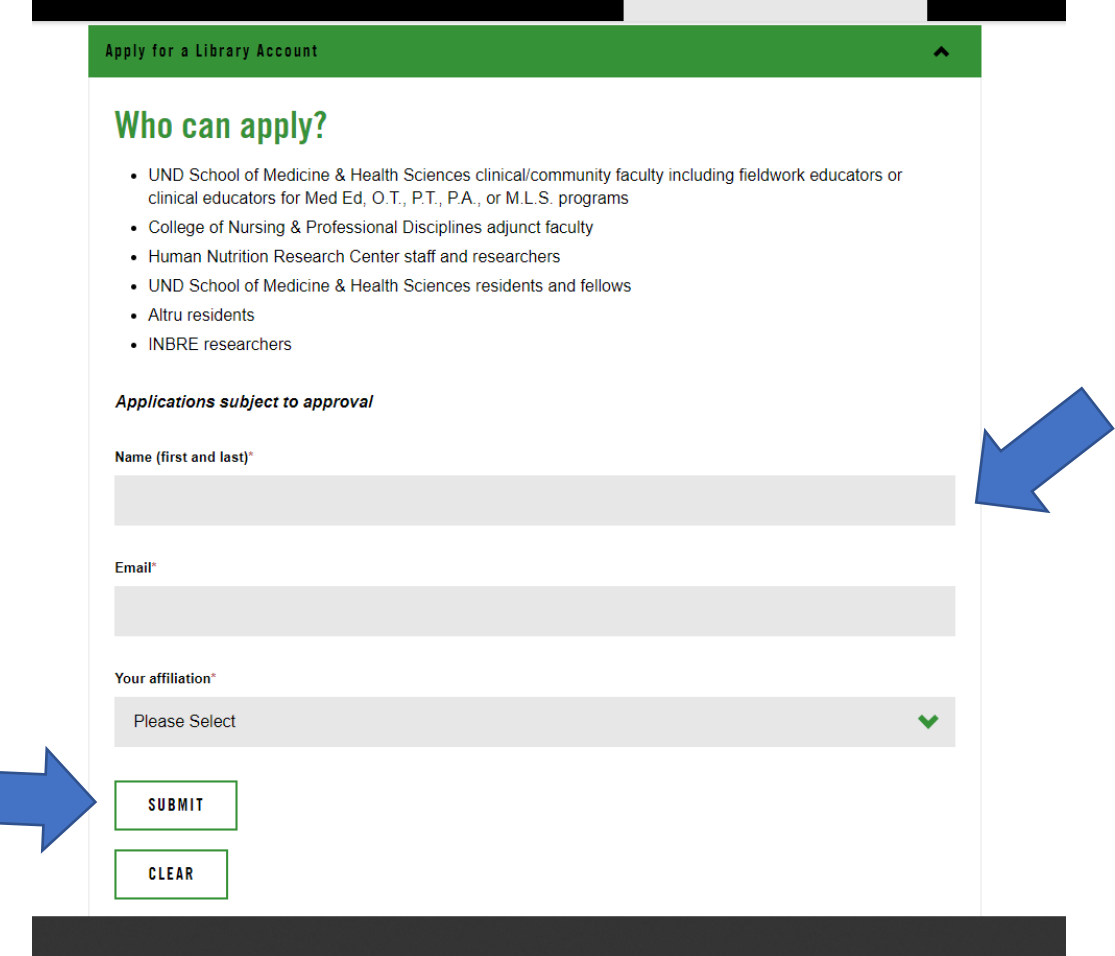

- 3. **Email Annie Nickum**: [annie.nickum@und.edu](mailto:annie.nickum@und.edu) and provide her the name of the person you are requesting for approval. I also let her know that the person was a preceptor for a CNPD APRN student. She approves all the requests for access to the SMHS library.
- 4. It takes about 1-2 days and then a UND email is sent out to the person with their log in information for the SMHS library. I have told people to watch their email for an email from "UND". The email won't necessarily come from Annie Nickum….but Annie said the email will be from "UND".